## **Smartzilla Zigbee Hőmérséklet, páratartalom szenzor**

### **Használati útmutató**

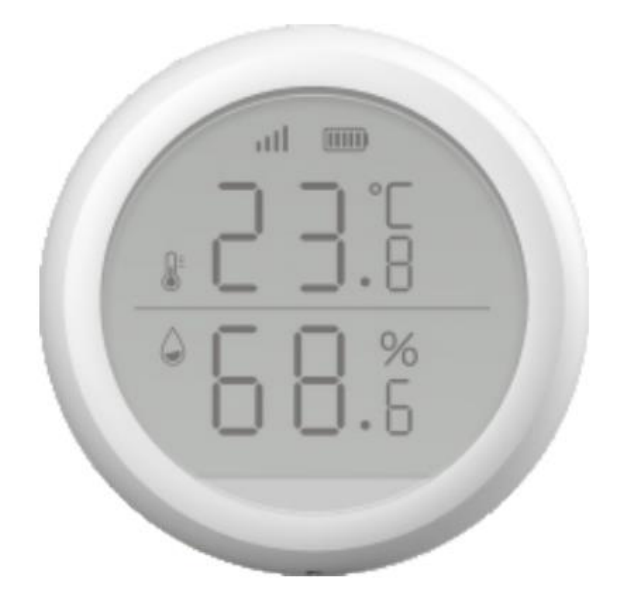

#### **Műszaki adatok:**

Vezeték nélküli protokoll: Zigbee Üzemi feszültség: 3V Átviteli frekvencia: 2.4GHz Üzemi hőmérséklet: -10°C~55°C Üzemi páratartalom: 0~99% RH Alulfeszültség riasztás: támogatott Méret: 61,2\*61,2\*23mm

### **Termékleírás**

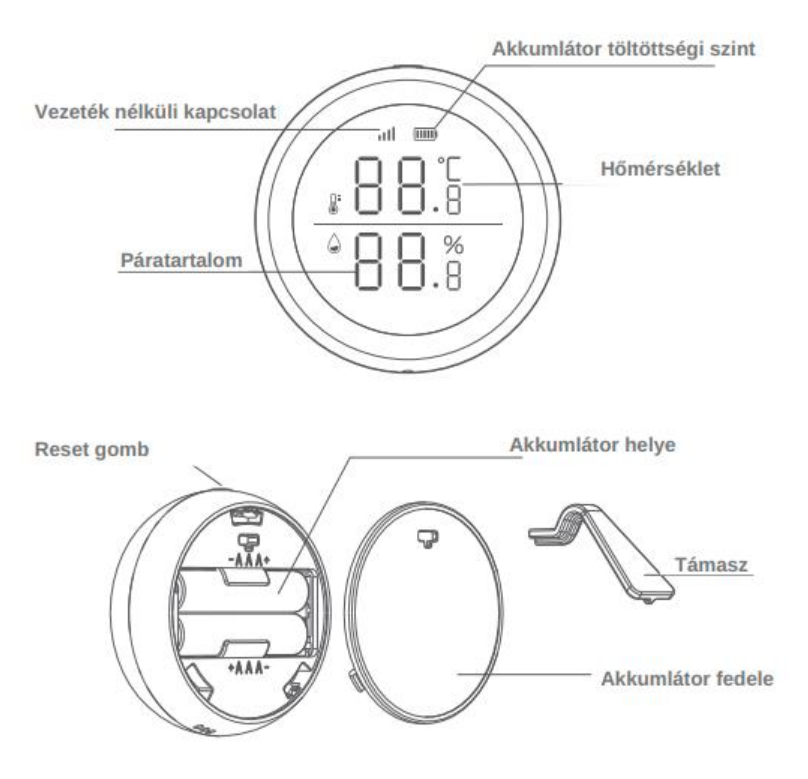

**Működés**

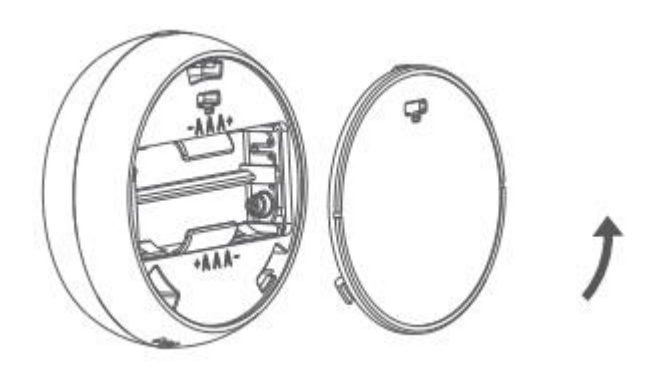

Nyissa ki az elemtartó fedelét az óramutató járásával ellentétes irányba.

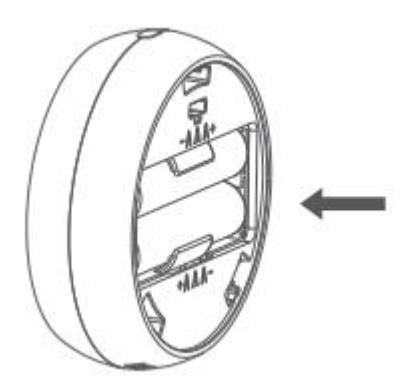

Helyezze be a két AAA elemet.

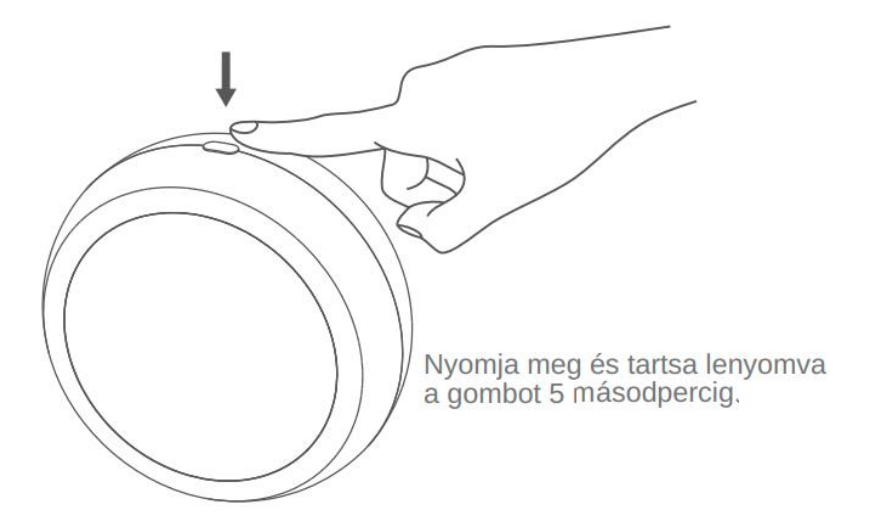

Nyomja meg és tartsa lenyomva a gombot 5-10 másodpercig, hogy a készülék párosítási módba lépjen. Ha 5 másodpercig nyomva tartja a gombot, a jelzőfény gyorsan villogni kezd. Engedje el a gombot a hálózat konfigurálásához, és várjon körülbelül 20 másodpercet, amíg a termék belép a párosítási módba. A folyamat során a jelzőfény villog (szabálytalanul). Miután a termék belépett a párosítási módba, a jelzőfény világítani fog és mutatja a státuszát. Ha a termék nem tud belépni a párosítási módba az ikon nem világít.

# **Telepítés**

1. Telepítési módszer: 3M matricával rögzítse a terméket a tervezett helyre.

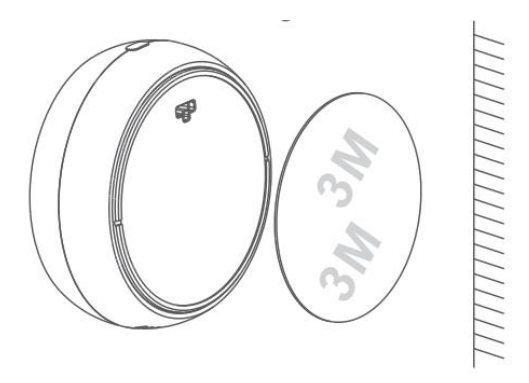

2. Telepítés módszer: Helyezze a terméket a támaszra.

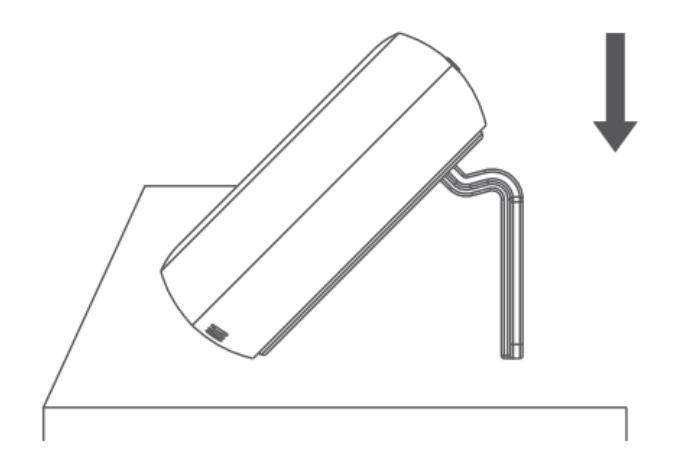

#### **Alkalmazás:**

Olvassa be a QR -kódot a SMARTZILLA alkalmazás letöltéséhez, vagy keresse meg a "Smartzilla" kulcsszót az App Store-ban vagy a Google Playen az applikáció letöltéséhez.

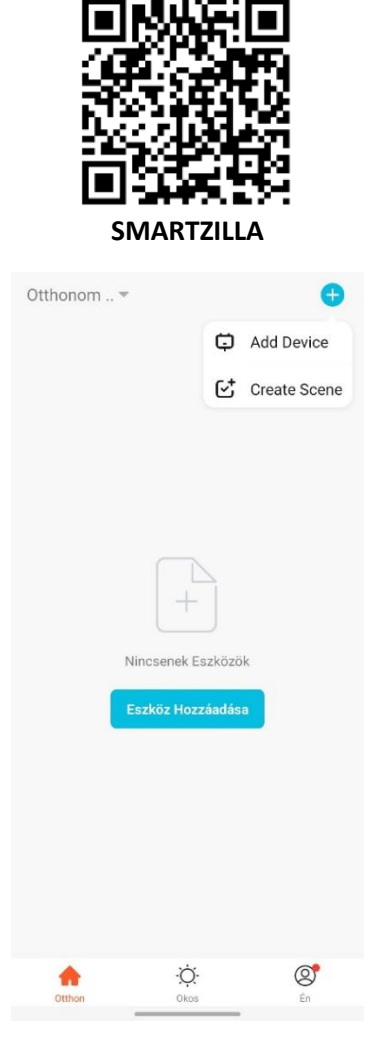

Eszköz hozzáadásához nyomjon a "+" gombra, és válassza ki a "Hőmérséklet és Páratartalom érzékelő(Wi-Fi)" lehetőséget. Majd kövesse az alkalmazás utasításait.